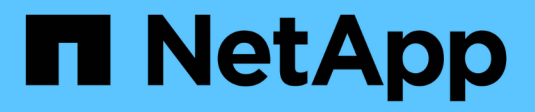

# **Garantierter Durchsatz durch QoS** ONTAP 9

NetApp April 24, 2024

This PDF was generated from https://docs.netapp.com/de-de/ontap/performance-admin/guaranteethroughput-qos-task.html on April 24, 2024. Always check docs.netapp.com for the latest.

# **Inhalt**

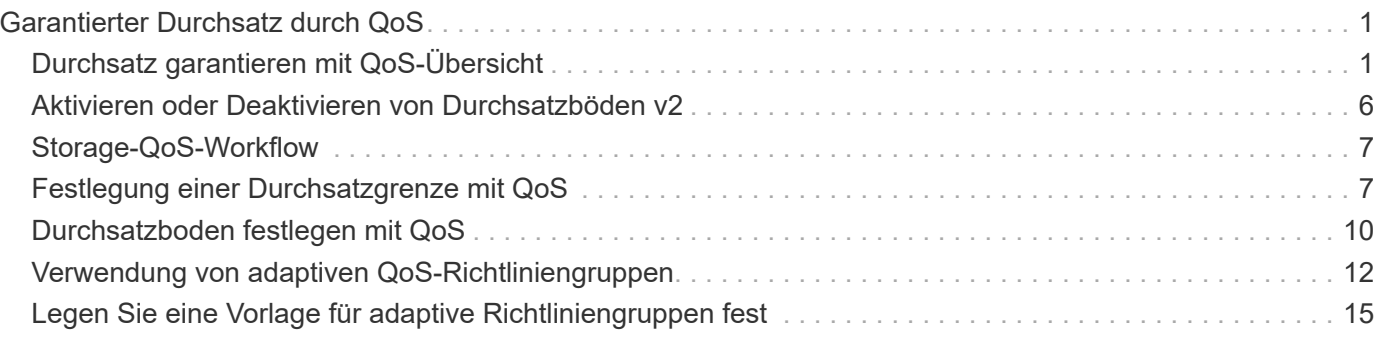

# <span id="page-2-0"></span>**Garantierter Durchsatz durch QoS**

# <span id="page-2-1"></span>**Durchsatz garantieren mit QoS-Übersicht**

Dank Storage-Servicequalität (QoS) kann die Performance kritischer Workloads nicht durch konkurrierende Workloads beeinträchtigt werden. Sie können für einen konkurrierenden Workload eine Durchsatzbegrenzung festlegen, um die Auswirkungen auf Systemressourcen zu begrenzen oder für einen kritischen Workload einen Durchsatz *Floor* festzulegen. So wird sichergestellt, dass er unabhängig von der Nachfrage durch konkurrierende Workloads ein Mindestziel für den Durchsatz erreicht. Sie können sogar eine Decke und einen Boden für die gleiche Arbeitslast einstellen.

## **Allgemeines zu Durchsatzbegrenzungen (QoS max.)**

Eine Durchsatzbegrenzung beschränkt den Durchsatz für einen Workload auf eine maximale Anzahl an IOPS oder MB/s oder IOPS und MB/Sek.. In der Abbildung unten stellt die Durchsatzobergrenze für Workload 2 sicher, dass die Workloads 1 und 3 nicht "problematische" Workloads ausgeführt werden.

Eine *Policy Group* definiert die Durchsatzobergrenze für einen oder mehrere Workloads. Ein Workload repräsentiert die I/O-Vorgänge für ein Storage-Objekt: ein Volume, eine Datei, einen gtree oder eine LUN oder alle Volumes, Dateien, qtrees oder LUNs in einer SVM. Sie können beim Erstellen der Richtliniengruppe die Obergrenze festlegen oder warten, bis Sie die Workloads überwachen und sie angeben.

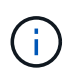

Der Durchsatz bei Workloads kann den angegebenen Höchstwert um bis zu 10 % überschreiten, insbesondere bei einem Workload, der einen schnellen Durchsatzwechsel aufweist. Die Decke könnte um bis zu 50 % überschritten werden, um mit Ausbrüchen zu umgehen. Stausbrüche erfolgen auf einzelnen Nodes, wenn sich Token bis zu 150 % ansammeln

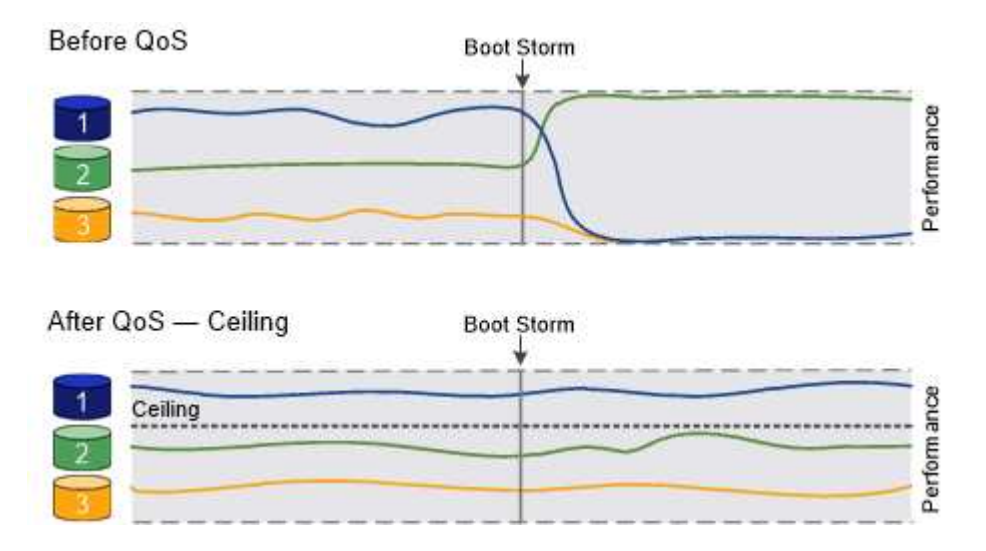

### **Allgemeines zu Durchsatzböden (QoS Min.)**

Eine Durchsatzmenge stellt sicher, dass der Durchsatz für einen Workload nicht unter eine Mindestanzahl von IOPS oder MB/s bzw. IOPS und MB/s fällt. In der Abbildung unten stellen die Durchsatzböden für Workload 1 und Workload 3 sicher, dass sie unabhängig von der Nachfrage nach Workload 2 ein Mindestdurchsatz erreichen.

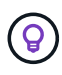

 $\left(\begin{array}{c} 1 \end{array}\right)$ 

Wie die Beispiele zeigen, wird der Durchsatz durch eine Durchsatzbegrenzung direkt gedrosselt. Ein Durchsatzboden drosselt den Durchsatz indirekt, indem den Workloads, für die das Boden festgelegt wurde, Priorität eingeräumt wird.

Sie können den Boden beim Erstellen der Richtliniengruppe angeben oder warten, bis Sie die Workloads überwachen, um sie anzugeben.

Ab ONTAP 9.13.1 lassen sich Durchsatzböden im SVM-Umfang mit festlegen [adaptive-qos-templates]. In Versionen von ONTAP vor 9.13.1 kann eine Richtliniengruppe, die eine Durchsatzmenge definiert, nicht auf eine SVM angewendet werden.

> In Releases vor ONTAP 9.7 werden Durchsatzböden garantiert, wenn genügend Performance-Kapazität zur Verfügung steht.

In ONTAP 9.7 und höher kann auch bei unzureichender Performance-Kapazität der Durchsatzboden garantiert werden. Dieses neue Bodenverhalten wird Floors v2 genannt. Um die Garantien zu erfüllen, kann Floors v2 zu einer höheren Latenz bei Workloads ohne Durchsatzboden oder Arbeitsleistung führen, die die Bodeneinstellungen überschreitet. Fußböden v2 gelten sowohl für QoS als auch für anpassungsfähige QoS.

Die Option zum Aktivieren/Deaktivieren des neuen Verhaltens von Floors v2 ist ab ONTAP 9.7P6 verfügbar. Ein Workload könnte bei kritischen Prozessen wie beispielsweise unter die angegebene Arbeitslast fallen volume move trigger-cutover. Auch wenn genügend Kapazität zur Verfügung steht und geschäftskritische Betriebsabläufe nicht stattfinden, kann der Durchsatz zu einem Workload um bis zu 5 % unter das angegebene Stockwerk fallen. Wenn Böden zu hoch sind und es keine Performance-Kapazität gibt, können einige Workloads unter die angegebene Etage fallen.

### **Allgemeines zu Shared-QoS-Richtliniengruppen und nicht gemeinsam genutzten QoS-Gruppen**

Ab ONTAP 9.4 können Sie mithilfe einer QoS-Richtliniengruppe ohne Shared\_ angeben, dass die definierte Durchsatzdecke oder -Etage für jeden Workload der Mitglieder einzeln gilt. Das Verhalten von *shared* -Richtliniengruppen hängt vom Richtlinientyp ab:

- Bei Durchsatzbegrenzungen kann der Gesamtdurchsatz der Workloads, die der gemeinsam genutzten Richtliniengruppe zugewiesen sind, die angegebene Obergrenze nicht überschreiten.
- Bei Durchsatzböden kann die gemeinsame Richtliniengruppe nur auf einen einzelnen Workload angewendet werden.

### **Allgemeines zur anpassungsfähigen QoS**

Normalerweise wird der Wert der Richtliniengruppe, die Sie einem Storage-Objekt zuweisen, behoben. Sie müssen den Wert manuell ändern, wenn sich die Größe des Speicherobjekts ändert. Ein Anstieg des Platzansatzes, der z. B. auf einem Volumen genutzt wird, erfordert in der Regel eine entsprechende Erhöhung der für das Volumen angegebenen Durchsatzdecke.

*Adaptive QoS* skaliert den Richtliniengruppenwert automatisch auf die Workload-Größe und behält das Verhältnis von IOPS zu TBs bei sich änderter Workload-Größe bei. Wenn Sie Hunderte oder Tausende Workloads in einer großen Implementierung managen, bedeutet dies einen enormen Vorteil.

Meist verwenden Kunden anpassungsfähige QoS zur Anpassung der Durchsatzdecken, allerdings können sie

auch zum Managen von Durchsatzböden (bei einer Erhöhung der Workload-Größe) eingesetzt werden. Die Workload-Größe wird entweder als zugewiesener Speicherplatz für das Storage-Objekt oder als Speicherplatz angegeben, der vom Storage-Objekt verwendet wird.

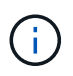

Gebrauchte Flächen sind für Durchsatzböden in ONTAP 9.5 und höher verfügbar. Es wird bei Durchsatzböden in ONTAP 9.4 und früher nicht unterstützt.

- Eine Richtlinie "*zugewiesener Speicherplatz*" behält das IOPS/TB-Verhältnis entsprechend der nominalen Größe des Storage-Objekts bei. Wenn das Verhältnis 100 IOPS/GB ist, wird ein 150 GB großes Volume eine Durchsatzgrenze von 15,000 IOPS aufweisen, solange das Volume diese Größe bleibt. Wenn die Volume-Größe auf 300 GB geändert wird, passt die anpassungsfähige QoS die Durchsatzdecke auf 30,000 IOPS an.
- Eine Richtlinie "*Used space*" (Standard) behält das Verhältnis von IOPS/TB GB entsprechend der Menge der tatsächlich gespeicherten Daten vor der Storage-Effizienz bei. Wenn das Verhältnis 100 IOPS/GB ist, würde ein 150 GB großes Volumen, das 100 GB gespeicherte Daten hat, eine Durchsatzdecke von 10,000 IOPS haben. Wenn sich die Menge des belegten Speicherplatzes ändert, passt die anpassungsfähige QoS die Durchsatzobergrenze dem Verhältnis an.

Ab ONTAP 9.5 können Sie für Ihre Applikation eine I/O-Blockgröße angeben, die sowohl in IOPS als auch in MB/Sek. ein Durchsatzlimit angegeben. Die Größe des MB/s wird aus der Blockgröße berechnet, die mit dem IOPS-Limit multipliziert wird. Beispielsweise ergibt eine I/O-Blockgröße von 32.000 IOPS bei einem IOPS-Limit von 6144 IOPS/TB einen Grenzwert von 192 MB/s.

Das folgende Verhalten kann sowohl bei Durchsatzdecken als auch bei Böden erwartet werden:

- Wenn ein Workload einer anpassungsfähigen QoS-Richtliniengruppe zugewiesen wird, wird die Decke oder der Boden sofort aktualisiert.
- Wenn die Größe eines Workloads in einer adaptiven QoS-Richtliniengruppe angepasst wird, werden die Decke oder der Boden in etwa fünf Minuten aktualisiert.

Bevor Updates erfolgen, muss der Durchsatz um mindestens 10 IOPS erhöht werden.

Adaptive QoS-Richtliniengruppen werden immer nicht gemeinsam genutzt: Die definierte Durchsatzdecke oder -Etage wird für jeden Workload der Mitglieder einzeln angewendet.

Ab ONTAP 9.6 werden Durchsatzböden auf ONTAP Select Premium mit SSDs unterstützt.

#### **Vorlage für adaptive Richtliniengruppen**

Ab ONTAP 9.13.1 können Sie eine anpassungsfähige QoS-Vorlage auf einer SVM festlegen. Mithilfe von Vorlagen für adaptive Richtliniengruppen können Sie Durchsatzraten und -decken für alle Volumes in einer SVM festlegen.

Anpassungsfähige Richtliniengruppen-Vorlagen können erst nach Erstellung der SVM festgelegt werden. Verwenden Sie die vserver modify Befehl mit dem -qos-adaptive-policy-group-template Parameter zum Festlegen der Richtlinie.

Wenn Sie eine Vorlage für eine Gruppe adaptiver Richtlinien festlegen, übernehmen die nach dem Festlegen der Richtlinie erstellten oder migrierten Volumes automatisch die Richtlinie. Alle Volumes, die auf der SVM vorhanden sind, werden nicht beeinträchtigt, wenn Sie die Richtlinienvorlage zuweisen. Wenn Sie die Richtlinie auf der SVM deaktivieren, erhält jedes später auf die SVM migrierte oder erstellte Volume nicht diese Richtlinie. Die Deaktivierung der Vorlage für adaptive Richtliniengruppen wirkt sich nicht auf Volumes aus, die die Richtlinienvorlage übernommen haben, da sie die Richtlinienvorlage beibehalten.

Weitere Informationen finden Sie unter [Legen Sie eine Vorlage für adaptive Richtliniengruppen fest](#page-16-0).

### **Allgemeiner Support**

Die folgende Tabelle zeigt die Unterschiede bei der Unterstützung von Durchsatzdecken, Durchsatzböden und anpassungsfähiger QoS.

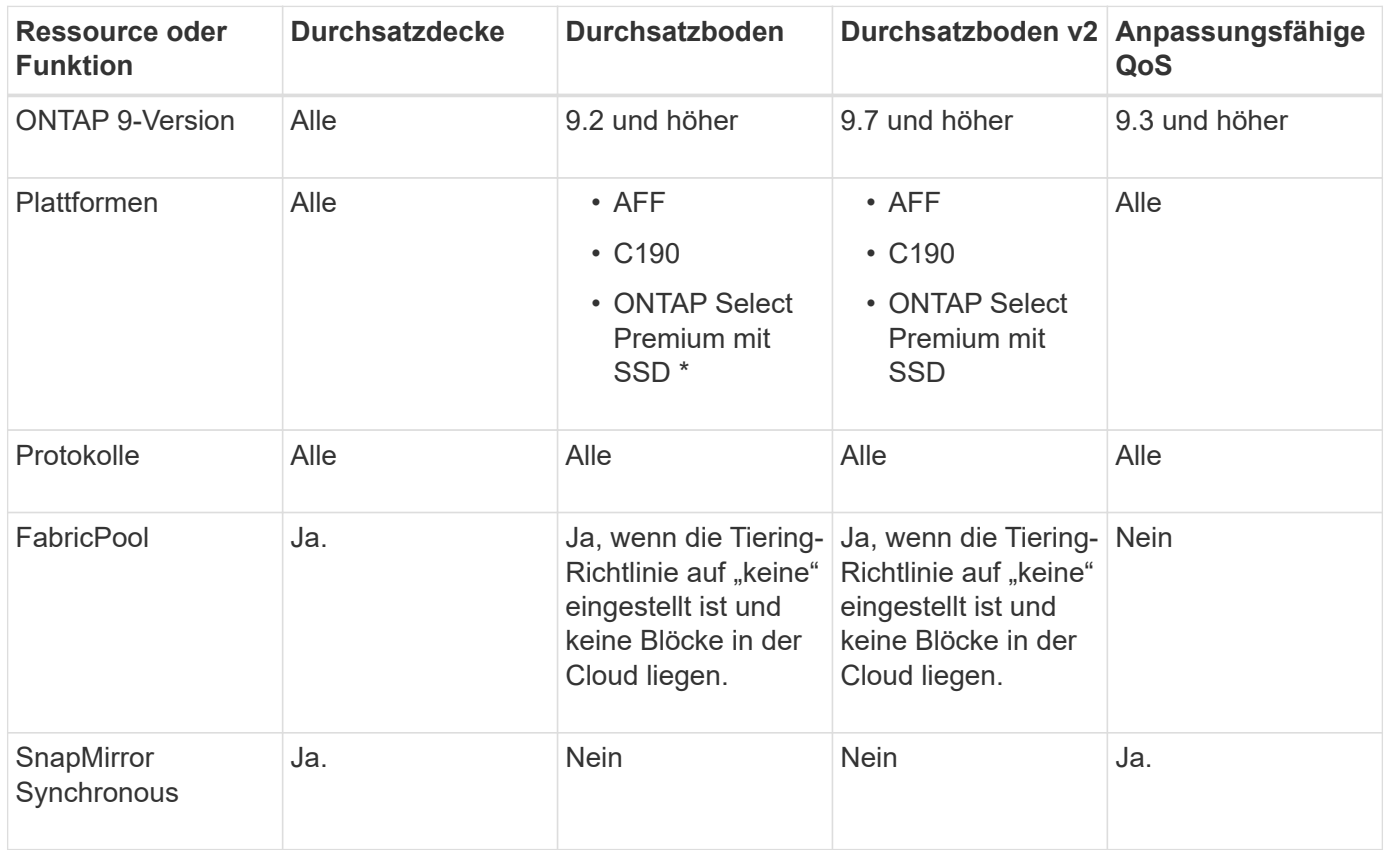

Der Support für C190 und ONTAP Select beginnt mit der Version ONTAP 9.6.

### **Unterstützte Workloads bei Durchsatzbegrenzungen**

Die folgende Tabelle zeigt die Workload-Unterstützung für Durchsatzbegrenzungen mit der Version ONTAP 9. Root-Volumes, Spiegelungen zur Lastverteilung und Datensicherungsspiegelungen werden nicht unterstützt.

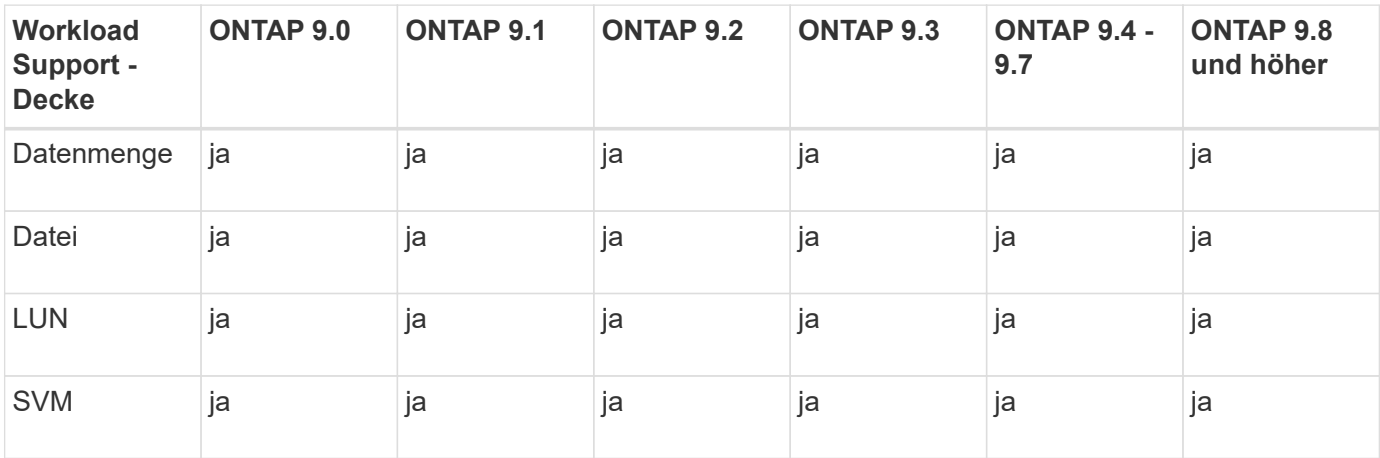

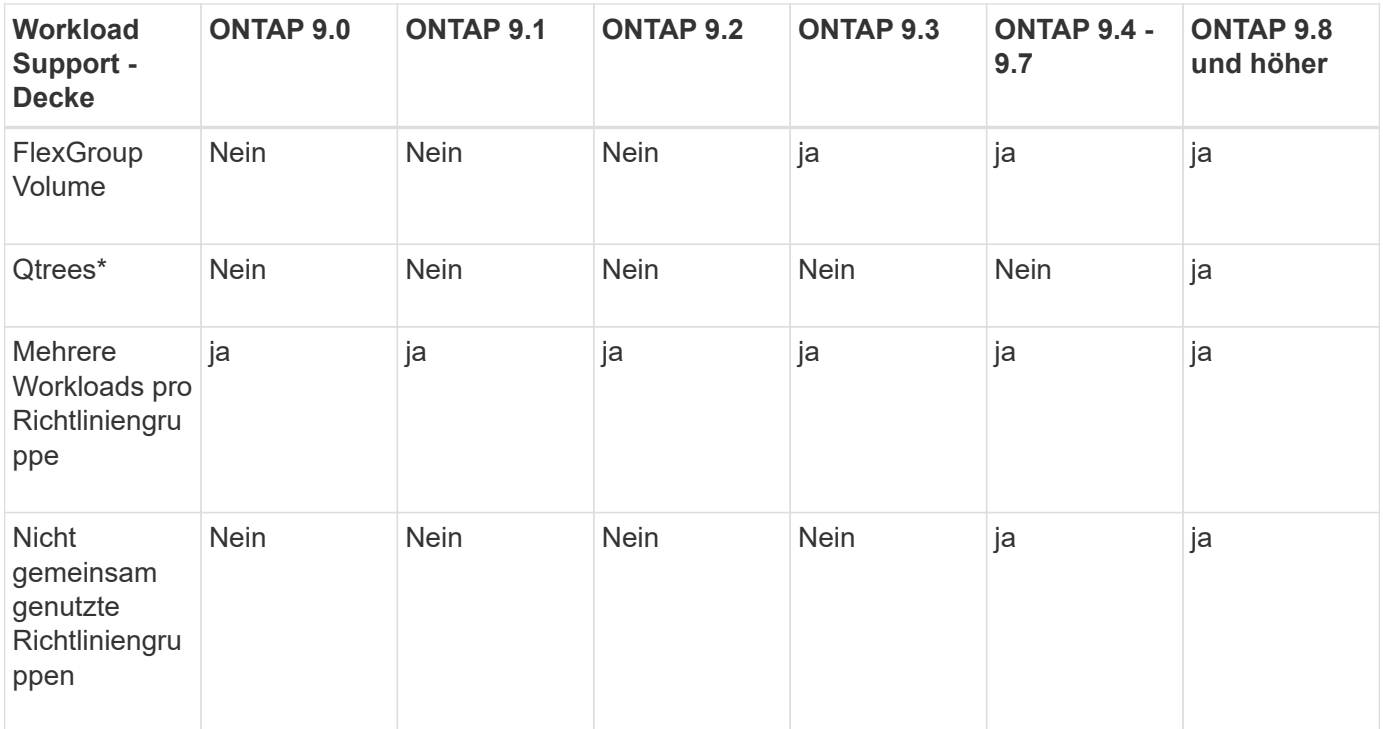

Ab ONTAP 9.8 wird der NFS-Zugriff in qtrees in FlexVol und FlexGroup Volumes mit aktiviertem NFS unterstützt. Ab ONTAP 9.9 wird SMB-Zugriff auch in qtrees in FlexVol und FlexGroup Volumes mit aktiviertem SMB unterstützt.

### **Unterstützte Workloads für Durchsatzböden**

Die folgende Tabelle zeigt Workload-Support für Durchsatzböden mit ONTAP 9 Version. Root-Volumes, Spiegelungen zur Lastverteilung und Datensicherungsspiegelungen werden nicht unterstützt.

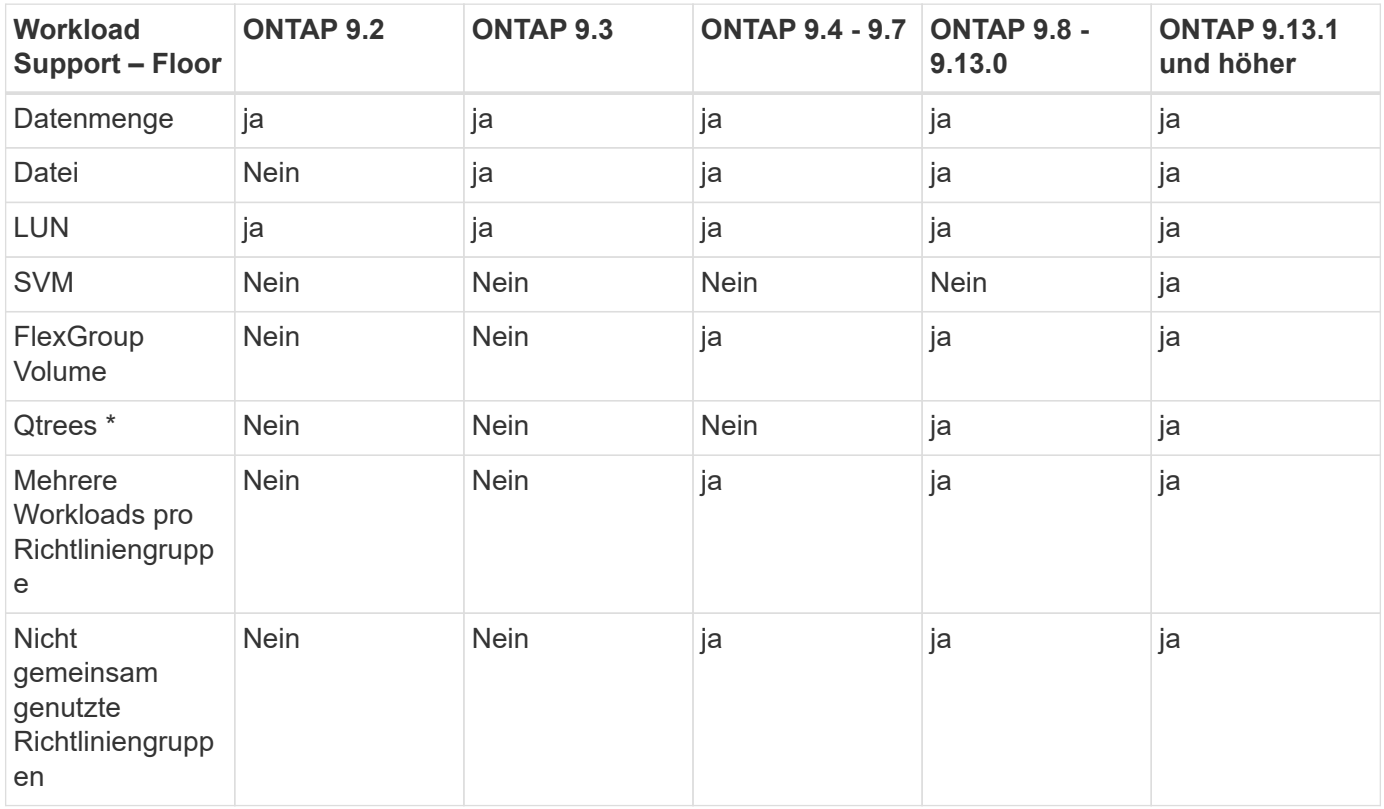

\\*ab ONTAP 9.8 wird der NFS-Zugriff in qtrees in FlexVol- und FlexGroup-Volumes mit aktiviertem NFS unterstützt. Ab ONTAP 9.9 wird SMB-Zugriff auch in qtrees in FlexVol und FlexGroup Volumes mit aktiviertem SMB unterstützt.

## **Unterstützte Workloads für anpassungsfähige QoS**

Die folgende Tabelle zeigt die Workload-Unterstützung für die adaptive QoS von ONTAP 9. Root-Volumes, Spiegelungen zur Lastverteilung und Datensicherungsspiegelungen werden nicht unterstützt.

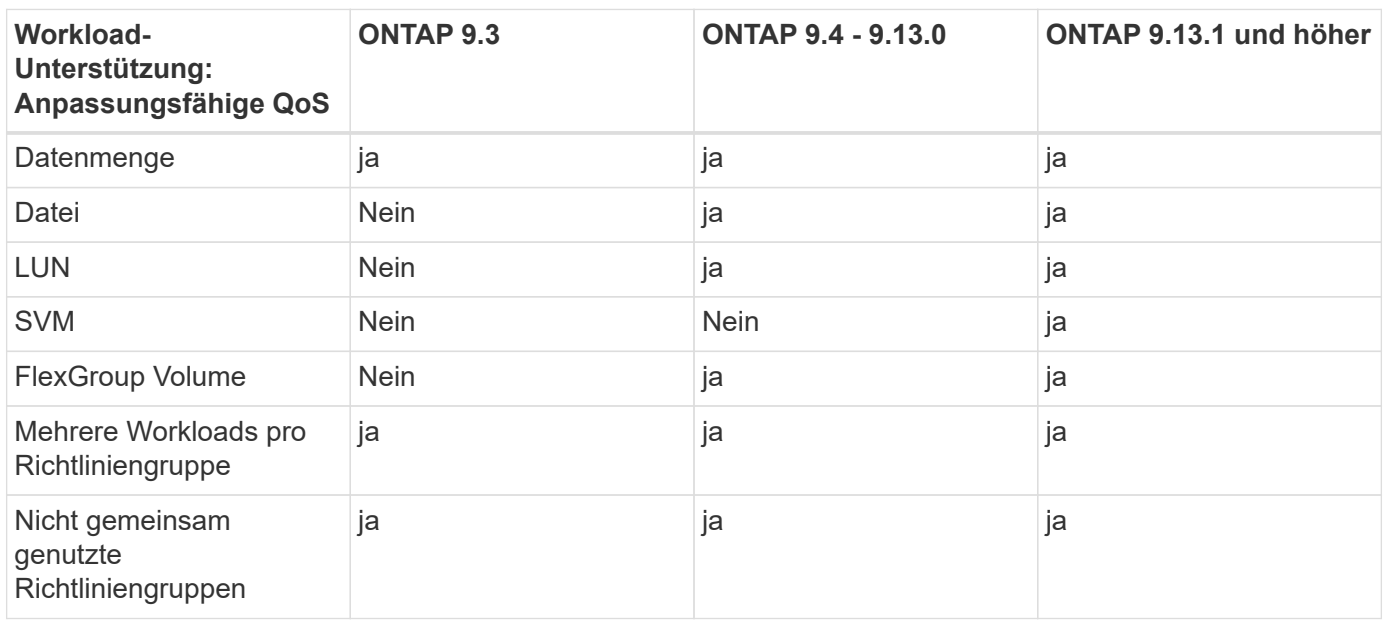

### **Maximale Anzahl an Workloads und Richtliniengruppen**

In der folgenden Tabelle wird die maximale Anzahl an Workloads und Richtliniengruppen nach Version ONTAP 9 angezeigt.

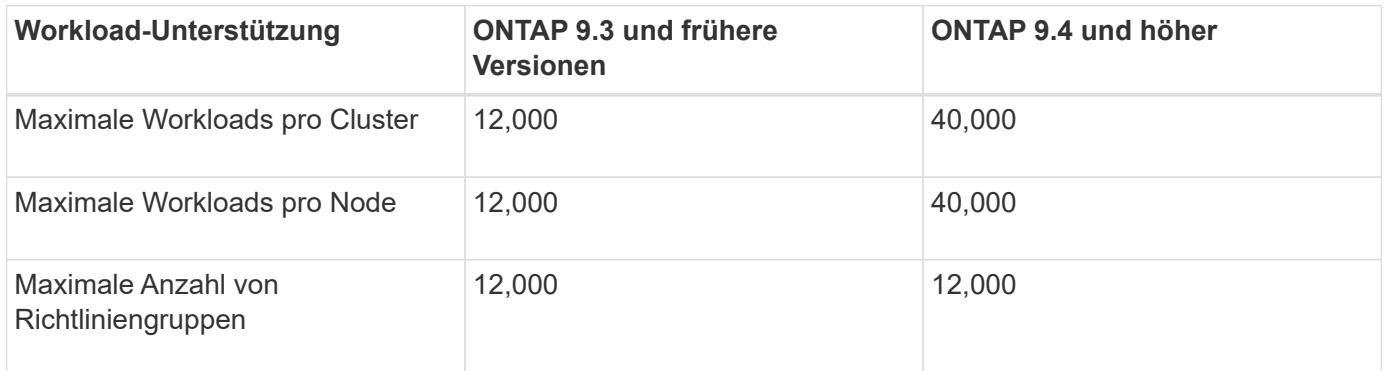

# <span id="page-7-0"></span>**Aktivieren oder Deaktivieren von Durchsatzböden v2**

Auf AFF können Sie Durchsatzböden v2 aktivieren oder deaktivieren. Die Standardeinstellung ist aktiviert. Bei aktivierten Etagen v2 können Durchsatzböden eingehalten werden, wenn Controller stark genutzt werden, um Kosten für eine höhere Latenz bei anderen Workloads zu senken. Floors v2 gilt sowohl für QoS als auch für Adaptive QoS.

#### **Schritte**

1. Ändern Sie die erweiterte Berechtigungsebene:

set -privilege advanced

2. Geben Sie einen der folgenden Befehle ein:

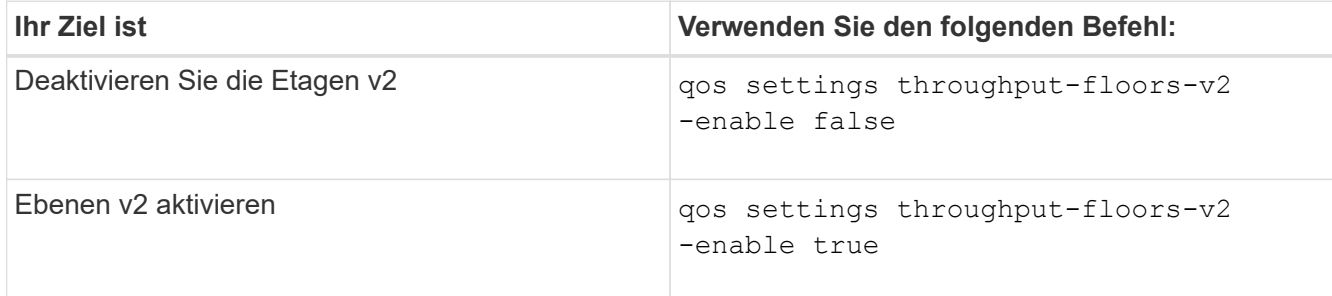

Um Durchsatzböden v2 in einem MetroCluster Cluster zu deaktivieren, müssen Sie die ausführen

```
qos settings throughput-floors-v2 -enable false
```
Befehl auf Quell- und Ziel-Clustern.

cluster1::\*> qos settings throughput-floors-v2 -enable false

# <span id="page-8-0"></span>**Storage-QoS-Workflow**

Wenn Sie bereits die Performance-Anforderungen für die Workloads kennen, die Sie mit QoS managen möchten, können Sie beim Erstellen der Richtliniengruppe das Durchsatzlimit angeben. Andernfalls können Sie warten, bis Sie das Limit nach dem Monitoring der Workloads angeben.

# <span id="page-8-1"></span>**Festlegung einer Durchsatzgrenze mit QoS**

Sie können das verwenden max-throughput Feld für eine Richtliniengruppe zur Definition einer Durchsatzgrenze für Storage-Objekt-Workloads (max. QoS) Sie können die Richtliniengruppe anwenden, wenn Sie das Speicherobjekt erstellen oder ändern.

#### **Was Sie benötigen**

- Zum Erstellen einer Richtliniengruppe müssen Sie ein Cluster-Administrator sein.
- Zum Anwenden einer Richtliniengruppe auf eine SVM müssen Sie ein Cluster-Administrator sein.

#### **Über diese Aufgabe**

• Ab ONTAP 9.4 können Sie mithilfe einer Richtliniengruppe "*non-shared* QoS" angeben, dass die definierte Durchsatzobergrenze für jeden einzelnen Mitglied-Workload gilt. Andernfalls wird die Richtliniengruppe "*shared":* der Gesamtdurchsatz der der Richtliniengruppe zugewiesenen Workloads darf die angegebene

Obergrenze nicht überschreiten.

Einstellen -is-shared=false Für das qos policy-group create Befehl zum Festlegen einer nicht freigegebenen Gruppe.

• Sie können das Durchsatzlimit für IOPS, MB/s oder IOPS, MB/s festlegen Wenn Sie sowohl IOPS als auch MB/s angeben, wird der erste Grenzwert erreicht.

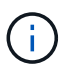

Wenn Sie eine Decke und ein Boden für denselben Workload festlegen, können Sie nur das Durchsatzlimit für den IOPS festlegen.

- Ein Storage-Objekt, das einem QoS-Limit unterliegt, muss von der SVM, der die Richtliniengruppe angehört, enthalten sein. Mehrere Richtliniengruppen können derselben SVM angehören.
- Sie können einer Richtliniengruppe kein Speicherobjekt zuweisen, wenn das zugehörige Objekt oder seine untergeordneten Objekte zur Richtliniengruppe gehören.
- Es handelt sich um eine Best Practice bei QoS, eine Richtliniengruppe auf denselben Storage-Typ anzuwenden.

#### **Schritte**

1. Erstellen einer Richtliniengruppe:

```
qos policy-group create -policy-group policy_group -vserver SVM -max
-throughput number_of_iops|Mb/S|iops,Mb/S -is-shared true|false
```
Eine vollständige Befehlssyntax finden Sie in der man-Page. Sie können das verwenden qos policygroup modify Befehl zum Einstellen der Durchsatzdecken.

Mit dem folgenden Befehl wird die gemeinsam genutzte Richtliniengruppe erstellt pg-vs1 Bei einem maximalen Durchsatz von 5,000 IOPS:

```
cluster1::> qos policy-group create -policy-group pg-vs1 -vserver vs1
-max-throughput 5000iops -is-shared true
```
Mit dem folgenden Befehl wird die nicht gemeinsam genutzte Richtliniengruppe erstellt pg-vs3 Bei einem maximalen Durchsatz von 100 IOPS und 400 KB/s:

```
cluster1::> qos policy-group create -policy-group pg-vs3 -vserver vs3
-max-throughput 100iops,400KB/s -is-shared false
```
Mit dem folgenden Befehl wird die nicht gemeinsam genutzte Richtliniengruppe erstellt pg-vs4 Ohne Durchsatzbegrenzung:

cluster1::> qos policy-group create -policy-group pg-vs4 -vserver vs4 -is-shared false

2. Anwenden einer Richtliniengruppe auf eine SVM, Datei, Volume oder LUN:

*storage\_object* create -vserver *SVM* -qos-policy-group *policy\_group*

Eine vollständige Befehlssyntax finden Sie in den man-Pages. Sie können das verwenden *storage\_object* modify Befehl zum Anwenden einer anderen Richtliniengruppe auf das Speicherobjekt.

Der folgende Befehl wendet die Richtliniengruppe an pg-vs1 Zu SVM vs1:

cluster1::> vserver create -vserver vs1 -qos-policy-group pg-vs1

Die folgenden Befehle wenden eine Richtliniengruppe an pg-app Auf die Volumes app1 Und app2:

```
cluster1::> volume create -vserver vs2 -volume app1 -aggregate aggr1
-qos-policy-group pg-app
```

```
cluster1::> volume create -vserver vs2 -volume app2 -aggregate aggr1
-qos-policy-group pg-app
```
3. Überwachung der Richtliniengruppenleistung:

```
qos statistics performance show
```
Eine vollständige Befehlssyntax finden Sie in der man-Page.

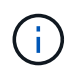

Monitoring der Performance über das Cluster Verwenden Sie kein Tool auf dem Host, um die Leistung zu überwachen.

Mit dem folgenden Befehl wird die Performance der Richtliniengruppe angezeigt:

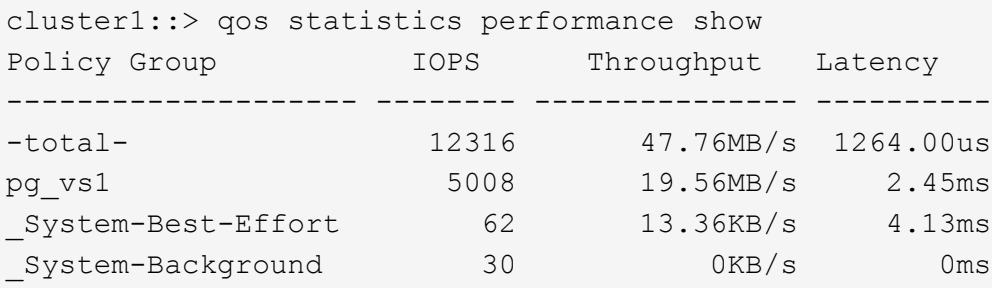

4. Monitoring der Workload-Performance:

qos statistics workload performance show

Eine vollständige Befehlssyntax finden Sie in der man-Page.

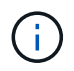

Monitoring der Performance über das Cluster Verwenden Sie kein Tool auf dem Host, um die Leistung zu überwachen.

Mit dem folgenden Befehl wird die Workload-Performance angezeigt:

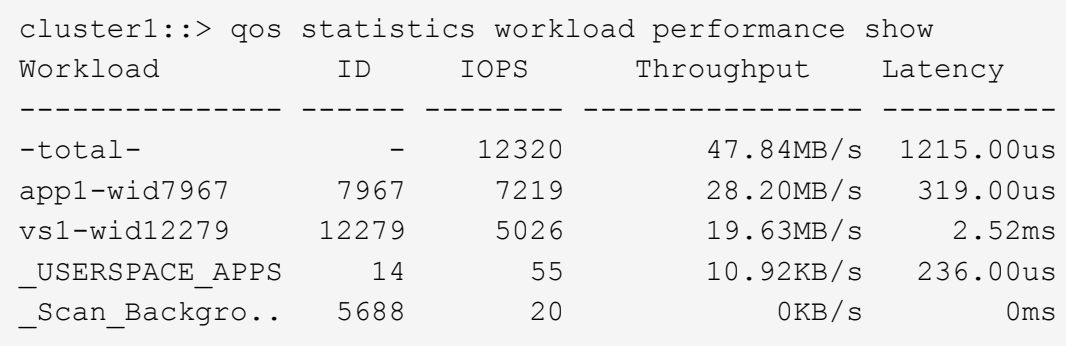

G)

Sie können das verwenden qos statistics workload latency show Befehl zum Anzeigen detaillierter Latenzstatistiken für QoS-Workloads

# <span id="page-11-0"></span>**Durchsatzboden festlegen mit QoS**

Sie können das verwenden min-throughput Feld für eine Richtliniengruppe zur Definition einer Durchsatzfläche für Storage-Objekt-Workloads (QoS Min.) Sie können die Richtliniengruppe anwenden, wenn Sie das Speicherobjekt erstellen oder ändern. Ab ONTAP 9.8 können Sie die Durchsatzfläche in IOPS oder MB/s oder IOPS und MB/s angeben.

#### **Bevor Sie beginnen**

- Sie müssen ONTAP 9.2 oder höher ausführen. Durchsatzböden sind ab ONTAP 9.2 verfügbar.
- Zum Erstellen einer Richtliniengruppe müssen Sie ein Cluster-Administrator sein.
- Ab ONTAP 9.13.1 lassen sich Durchsatzraten auf SVM-Ebene mithilfe eines erzwingen [Vorlage für](#page-16-0) [adaptive Richtliniengruppen.](#page-16-0) Sie können keine Vorlage für adaptive Richtliniengruppen auf einer SVM mit einer QoS-Richtliniengruppe festlegen.

#### **Über diese Aufgabe**

• Ab ONTAP 9.4 können Sie mithilfe einer Richtliniengruppe ohne Shared\_ QoS festlegen, dass die definierte Durchsatzfläche auf jeden Workload der Mitglieder einzeln angewendet wird. Dies ist die einzige Bedingung, bei der eine Richtliniengruppe für eine Durchsatzboden auf mehrere Workloads angewendet werden kann.

Einstellen -is-shared=false Für das qos policy-group create Befehl zum Festlegen einer nicht freigegebenen Richtliniengruppe.

- Der Durchsatz für einen Workload könnte unter die angegebene Etage fallen, wenn auf dem Node oder Aggregat keine Performance-Kapazität (Reserve) vorhanden ist.
- Ein Storage-Objekt, das einem QoS-Limit unterliegt, muss von der SVM, der die Richtliniengruppe angehört, enthalten sein. Mehrere Richtliniengruppen können derselben SVM angehören.
- Es handelt sich um eine Best Practice bei QoS, eine Richtliniengruppe auf denselben Storage-Typ anzuwenden.
- Eine Richtliniengruppe mit Durchsatzboden kann nicht auf eine SVM angewendet werden.

#### **Schritte**

- 1. Prüfen Sie, ob auf dem Node oder Aggregat eine ausreichende Performance-Kapazität verfügbar ist, wie in beschrieben ["Identifizierung der verbleibenden Performance-Kapazität"](https://docs.netapp.com/de-de/ontap/performance-admin/identify-remaining-performance-capacity-task.html).
- 2. Erstellen einer Richtliniengruppe:

```
qos policy-group create -policy group policy_group -vserver SVM -min
-throughput qos_target -is-shared true|false
```
Eine vollständige Befehlssyntax finden Sie in der man Page für Ihr ONTAP Release. Sie können das verwenden qos policy-group modify Befehl zum Anpassen der Durchsatzböden.

Mit dem folgenden Befehl wird die gemeinsam genutzte Richtliniengruppe erstellt pg-vs2 Bei einem Mindestdurchsatz von 1,000 IOPS:

```
cluster1::> qos policy-group create -policy group pg-vs2 -vserver vs2
-min-throughput 1000iops -is-shared true
```
Mit dem folgenden Befehl wird die nicht gemeinsam genutzte Richtliniengruppe erstellt pg-vs4 Ohne Durchsatzbegrenzung:

```
cluster1::> qos policy-group create -policy group pg-vs4 -vserver vs4
-is-shared false
```
3. Anwenden einer Richtliniengruppe auf ein Volume oder eine LUN:

```
storage_object create -vserver SVM -qos-policy-group policy_group
```
Eine vollständige Befehlssyntax finden Sie in den man-Pages. Sie können das verwenden storage object modify Befehl zum Anwenden einer anderen Richtliniengruppe auf das Speicherobjekt.

Der folgende Befehl wendet die Richtliniengruppe an pg-app2 Auf das Volume app2:

```
cluster1::> volume create -vserver vs2 -volume app2 -aggregate aggr1
-qos-policy-group pg-app2
```
4. Überwachung der Richtliniengruppenleistung:

qos statistics performance show

Eine vollständige Befehlssyntax finden Sie in der man-Page.

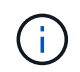

Monitoring der Performance über das Cluster Verwenden Sie kein Tool auf dem Host, um die Leistung zu überwachen.

Mit dem folgenden Befehl wird die Performance der Richtliniengruppe angezeigt:

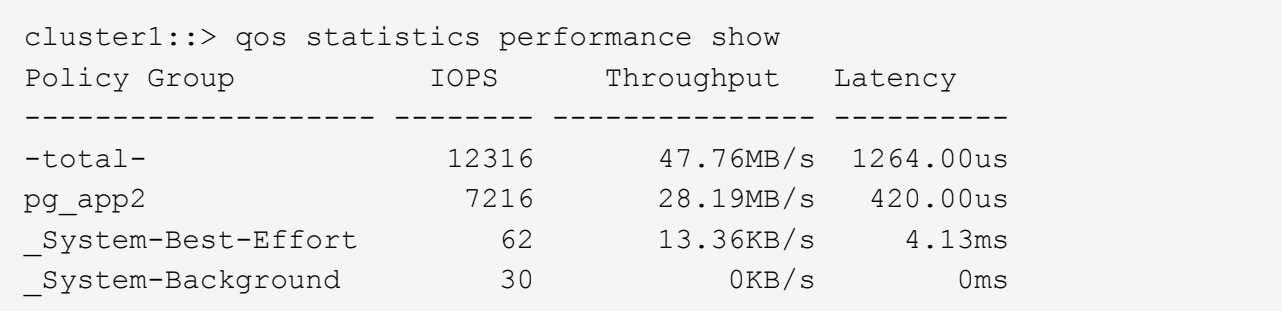

5. Monitoring der Workload-Performance:

```
qos statistics workload performance show
```
Eine vollständige Befehlssyntax finden Sie in der man-Page.

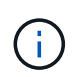

Monitoring der Performance über das Cluster Verwenden Sie kein Tool auf dem Host, um die Leistung zu überwachen.

Mit dem folgenden Befehl wird die Workload-Performance angezeigt:

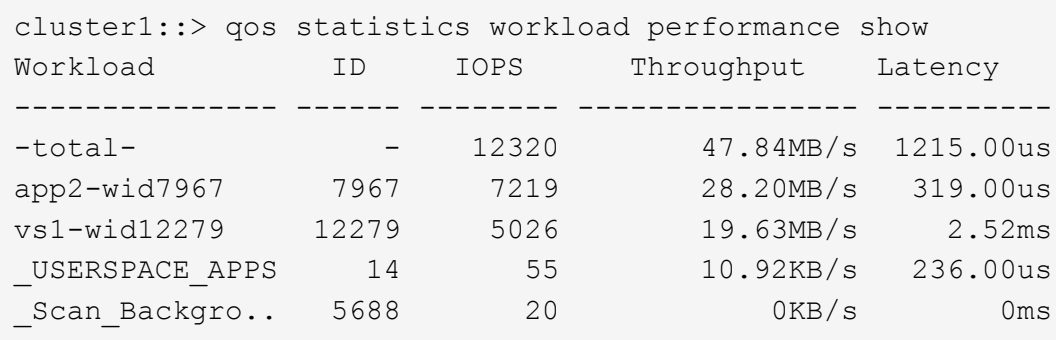

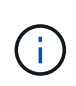

Sie können das verwenden qos statistics workload latency show Befehl zum Anzeigen detaillierter Latenzstatistiken für QoS-Workloads

# <span id="page-13-0"></span>**Verwendung von adaptiven QoS-Richtliniengruppen**

Mithilfe einer Richtliniengruppe "*Adaptive QoS*" können Sie eine Durchsatzobergrenze oder -Stellfläche automatisch skalieren und bei sich änderungsem Volume das Verhältnis von IOPS zu GB/s. Wenn Sie Hunderte oder Tausende Workloads in einer großen Implementierung managen, bedeutet dies einen enormen Vorteil.

#### **Bevor Sie beginnen**

- Sie müssen ONTAP 9.3 oder höher ausführen. Adaptive QoS-Richtliniengruppen sind ab ONTAP 9.3 verfügbar.
- Zum Erstellen einer Richtliniengruppe müssen Sie ein Cluster-Administrator sein.

#### **Über diese Aufgabe**

Ein Storage-Objekt kann Mitglied einer adaptiven Richtliniengruppe oder einer nicht-adaptiven Richtliniengruppe sein, jedoch nicht beides. Die SVM des Storage-Objekts und die Richtlinie müssen identisch sein. Das Storage-Objekt muss online sein.

Adaptive QoS-Richtliniengruppen werden immer nicht gemeinsam genutzt: Die definierte Durchsatzdecke oder -Etage wird für jeden Workload der Mitglieder einzeln angewendet.

Das Verhältnis der Durchsatzbegrenzungen zum Storage-Objektgröße wird durch die Interaktion der folgenden Felder bestimmt:

• expected-iops Ist der erwartete Mindestwert für IOPS pro zugewiesenem TB GB.

`expected-iops` Wird nur auf AFF Plattformen garantiert. `expected-iops` Wird für FabricPool nur garantiert, wenn die Tiering-Richtlinie auf "keine" eingestellt ist und keine Blöcke in der Cloud liegen. `expected-iops` Ist garantiert für Volumes die nicht in einer SnapMirror synchronen Beziehung sind.

- peak-iops Ist die maximal mögliche IOPS pro zugewiesenem oder belegtem TB.
- expected-iops-allocation Gibt an, ob der zugewiesene Speicherplatz (Standard) bzw. der genutzte Speicherplatz für erwartete iops verwendet wird.

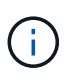

ÎΓ.

expected-iops-allocation Ist in ONTAP 9.5 und höher verfügbar. Es wird nicht unterstützt in ONTAP 9.4 und früher.

- peak-iops-allocation Gibt an, ob der zugewiesene Speicherplatz oder der genutzte Speicherplatz (der Standard) für verwendet werden peak-iops.
- absolute-min-iops Ist die absolute Mindestanzahl an IOPS. Sie können dieses Feld mit sehr kleinen Speicherobjekten verwenden. Es überschreibt beide peak-iops Und/oder expected-iops Wenn absolute-min-iops Ist größer als der berechnete expected-iops.

Beispiel: Wenn Sie einstellen expected-iops Bis zu 1,000 IOPS/TB, und die Volume-Größe beträgt weniger als 1 GB, wird der berechnet expected-iops Wird ein fraktionaler IOP sein. Der berechnet peak-iops Wird ein noch kleiner Bruchteil. Sie können dies durch die Einstellung vermeiden absolutemin-iops Auf einen realistischen Wert.

• block-size Gibt die I/O-Blockgröße der Anwendung an. Der Standardwert ist 32K. Gültige Werte sind 8K, 16K, 32K, 64K, BELIEBIG. IRGENDWELCHE bedeutet, dass die Blockgröße nicht durchgesetzt wird.

In der folgenden Tabelle sind drei Adaptive QoS-Richtliniengruppen verfügbar. Sie können diese Richtliniengruppen direkt auf ein Volume anwenden.

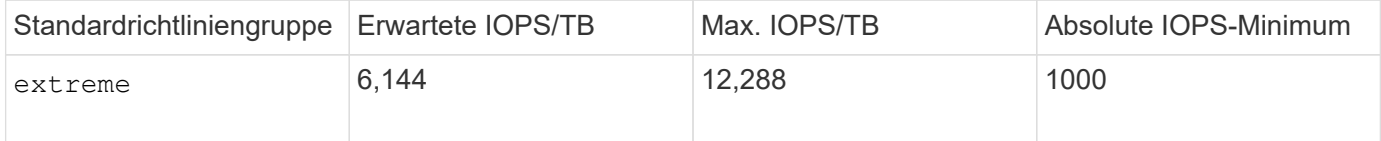

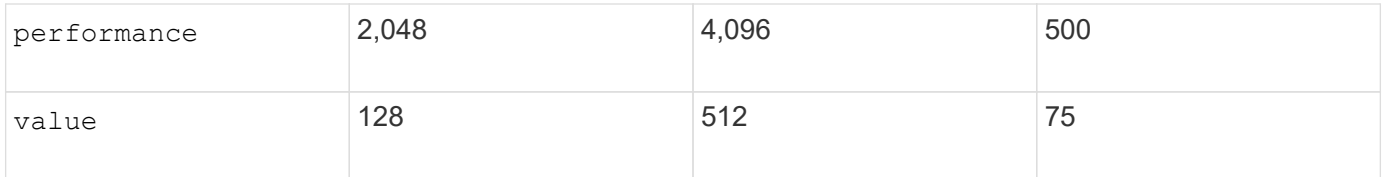

Sie können einer Richtliniengruppe kein Speicherobjekt zuweisen, wenn das zugehörige Objekt oder seine untergeordneten Objekte einer Richtliniengruppe angehören. In der folgenden Tabelle sind die Einschränkungen aufgeführt.

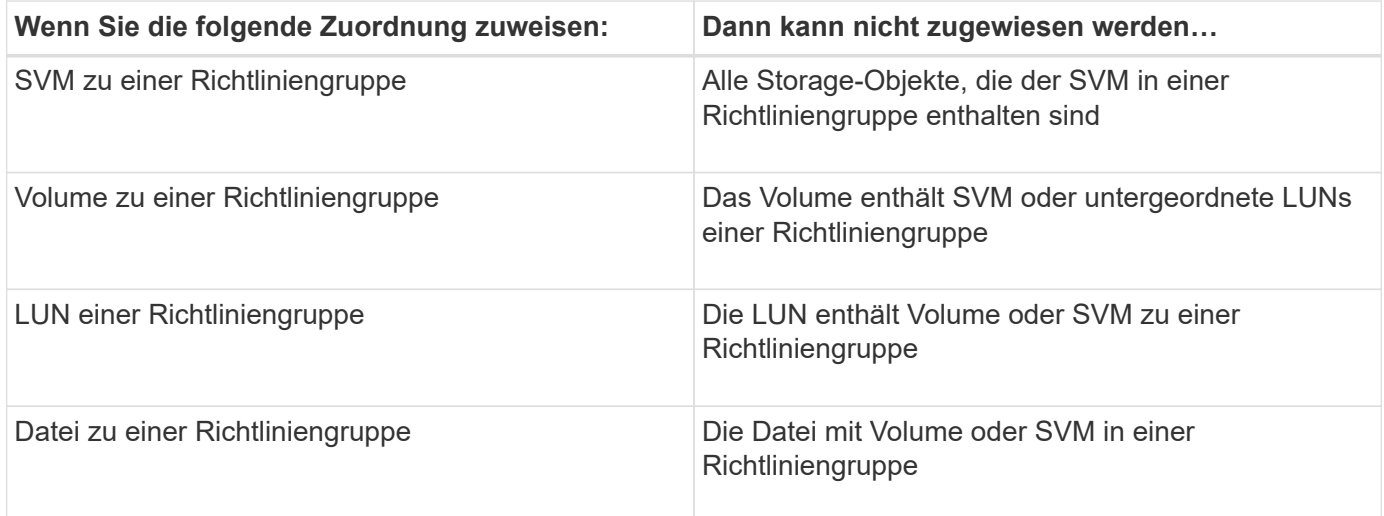

#### **Schritte**

1. Erstellung einer anpassungsfähigen QoS-Richtliniengruppe:

```
qos adaptive-policy-group create -policy group policy_group -vserver SVM
-expected-iops number_of_iops/TB|GB -peak-iops number_of_iops/TB|GB -expected
-iops-allocation-space|used-space -peak-iops-allocation allocated-space|used-
space -absolute-min-iops number_of_iops -block-size 8K|16K|32K|64K|ANY
```
Eine vollständige Befehlssyntax finden Sie in der man-Page.

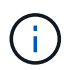

-expected-iops-allocation Und -block-size Ist in ONTAP 9.5 und höher verfügbar. Diese Optionen werden in ONTAP 9.4 und früher nicht unterstützt.

Mit dem folgenden Befehl wird die adaptive QoS-Richtliniengruppe erstellt adpg-app1 Mit -expected -iops Festlegen auf 300 IOPS/TB -peak-iops Festlegen auf 1,000 IOPS/TB -peak-iops -allocation Auf einstellen used-space, und -absolute-min-iops Auf 50 IOPS einstellen:

```
cluster1::> qos adaptive-policy-group create -policy group adpg-app1
-vserver vs2 -expected-iops 300iops/tb -peak-iops 1000iops/TB -peak-iops
-allocation used-space -absolute-min-iops 50iops
```
2. Anwenden einer anpassungsfähigen QoS-Richtliniengruppe auf ein Volume:

volume create -vserver SVM -volume *volume* -aggregate *aggregate* -size *number\_of* TB|GB -qos-adaptive-policy-group *policy\_group*

Eine vollständige Befehlssyntax finden Sie in den man-Pages.

Mit dem folgenden Befehl wird die adaptive QoS Policy Group angewendet adpg-app1 Auf Volumen app1:

```
cluster1::> volume create -vserver vs1 -volume app1 -aggregate aggr1
-size 2TB -qos-adaptive-policy-group adpg-app1
```
Mit den folgenden Befehlen wird die standardmäßige adaptive QoS-Richtliniengruppe angewendet extreme Zum neuen Volume app4 Und zum vorhandenen Volume app5. Die für die Richtliniengruppe definierte Durchsatzobergrenze gilt für Volumes app4 Und app5 Individuell:

```
cluster1::> volume create -vserver vs4 -volume app4 -aggregate aggr4
-size 2TB -qos-adaptive-policy-group extreme
```

```
cluster1::> volume modify -vserver vs5 -volume app5 -qos-adaptive-policy
-group extreme
```
## <span id="page-16-0"></span>**Legen Sie eine Vorlage für adaptive Richtliniengruppen fest**

Ab ONTAP 9.13.1 lassen sich Durchsatzraten und -decken auf SVM-Ebene mithilfe einer Vorlage für adaptive Richtliniengruppen durchsetzen.

#### **Über diese Aufgabe**

- Die Vorlage für die adaptive Richtliniengruppe ist eine Standardrichtlinie apg1. Die Richtlinie kann jederzeit geändert werden. Sie kann nur mit der CLI oder der ONTAP-REST-API festgelegt werden und kann nur auf vorhandene SVMs angewendet werden.
- Die Vorlage für die adaptive Richtliniengruppe wirkt sich nach Festlegen der Richtlinie nur auf Volumes aus, die auf der SVM erstellt oder auf sie migriert wurden. Vorhandene Volumes auf der SVM behalten ihren vorhandenen Status bei.

Wenn Sie die Vorlage für die adaptive Policy-Gruppe deaktivieren, behalten Volumes auf der SVM ihre vorhandenen Richtlinien. Nur Volumes, die anschließend auf der SVM erstellt oder zu dieser migriert wurden, werden von der Deaktivierung beeinträchtigt.

- Sie können keine Vorlage für adaptive Richtliniengruppen auf einer SVM mit einer QoS-Richtliniengruppe festlegen.
- Vorlagen für adaptive Richtliniengruppen wurden für AFF-Plattformen entwickelt. Eine Vorlage für adaptive Richtliniengruppen kann auf anderen Plattformen festgelegt werden, die Richtlinie kann jedoch keinen minimalen Durchsatz erzwingen. Auf ähnliche Weise können Sie einer SVM eine Vorlage für anpassungsfähige Richtliniengruppen in einem FabricPool Aggregat oder einem Aggregat hinzufügen, das keinen minimalen Durchsatz unterstützt, jedoch wird die Durchsatzmenge nicht durchgesetzt.
- Wenn sich die SVM in einer MetroCluster Konfiguration oder SnapMirror Beziehung befindet, wird die Vorlage für die adaptive Richtliniengruppe auf der gespiegelten SVM erzwungen.

#### **Schritte**

- 1. SVM so ändern, dass sie die Vorlage für die Gruppe der anpassbaren Richtlinien anwendet: vserver modify -qos-adaptive-policy-group-template apg1
- 2. Bestätigen Sie, dass die Richtlinie festgelegt wurde: vserver show -fields qos-adaptivepolicy-group

#### **Copyright-Informationen**

Copyright © 2024 NetApp. Alle Rechte vorbehalten. Gedruckt in den USA. Dieses urheberrechtlich geschützte Dokument darf ohne die vorherige schriftliche Genehmigung des Urheberrechtsinhabers in keiner Form und durch keine Mittel – weder grafische noch elektronische oder mechanische, einschließlich Fotokopieren, Aufnehmen oder Speichern in einem elektronischen Abrufsystem – auch nicht in Teilen, vervielfältigt werden.

Software, die von urheberrechtlich geschütztem NetApp Material abgeleitet wird, unterliegt der folgenden Lizenz und dem folgenden Haftungsausschluss:

DIE VORLIEGENDE SOFTWARE WIRD IN DER VORLIEGENDEN FORM VON NETAPP ZUR VERFÜGUNG GESTELLT, D. H. OHNE JEGLICHE EXPLIZITE ODER IMPLIZITE GEWÄHRLEISTUNG, EINSCHLIESSLICH, JEDOCH NICHT BESCHRÄNKT AUF DIE STILLSCHWEIGENDE GEWÄHRLEISTUNG DER MARKTGÄNGIGKEIT UND EIGNUNG FÜR EINEN BESTIMMTEN ZWECK, DIE HIERMIT AUSGESCHLOSSEN WERDEN. NETAPP ÜBERNIMMT KEINERLEI HAFTUNG FÜR DIREKTE, INDIREKTE, ZUFÄLLIGE, BESONDERE, BEISPIELHAFTE SCHÄDEN ODER FOLGESCHÄDEN (EINSCHLIESSLICH, JEDOCH NICHT BESCHRÄNKT AUF DIE BESCHAFFUNG VON ERSATZWAREN ODER -DIENSTLEISTUNGEN, NUTZUNGS-, DATEN- ODER GEWINNVERLUSTE ODER UNTERBRECHUNG DES GESCHÄFTSBETRIEBS), UNABHÄNGIG DAVON, WIE SIE VERURSACHT WURDEN UND AUF WELCHER HAFTUNGSTHEORIE SIE BERUHEN, OB AUS VERTRAGLICH FESTGELEGTER HAFTUNG, VERSCHULDENSUNABHÄNGIGER HAFTUNG ODER DELIKTSHAFTUNG (EINSCHLIESSLICH FAHRLÄSSIGKEIT ODER AUF ANDEREM WEGE), DIE IN IRGENDEINER WEISE AUS DER NUTZUNG DIESER SOFTWARE RESULTIEREN, SELBST WENN AUF DIE MÖGLICHKEIT DERARTIGER SCHÄDEN HINGEWIESEN WURDE.

NetApp behält sich das Recht vor, die hierin beschriebenen Produkte jederzeit und ohne Vorankündigung zu ändern. NetApp übernimmt keine Verantwortung oder Haftung, die sich aus der Verwendung der hier beschriebenen Produkte ergibt, es sei denn, NetApp hat dem ausdrücklich in schriftlicher Form zugestimmt. Die Verwendung oder der Erwerb dieses Produkts stellt keine Lizenzierung im Rahmen eines Patentrechts, Markenrechts oder eines anderen Rechts an geistigem Eigentum von NetApp dar.

Das in diesem Dokument beschriebene Produkt kann durch ein oder mehrere US-amerikanische Patente, ausländische Patente oder anhängige Patentanmeldungen geschützt sein.

ERLÄUTERUNG ZU "RESTRICTED RIGHTS": Nutzung, Vervielfältigung oder Offenlegung durch die US-Regierung unterliegt den Einschränkungen gemäß Unterabschnitt (b)(3) der Klausel "Rights in Technical Data – Noncommercial Items" in DFARS 252.227-7013 (Februar 2014) und FAR 52.227-19 (Dezember 2007).

Die hierin enthaltenen Daten beziehen sich auf ein kommerzielles Produkt und/oder einen kommerziellen Service (wie in FAR 2.101 definiert) und sind Eigentum von NetApp, Inc. Alle technischen Daten und die Computersoftware von NetApp, die unter diesem Vertrag bereitgestellt werden, sind gewerblicher Natur und wurden ausschließlich unter Verwendung privater Mittel entwickelt. Die US-Regierung besitzt eine nicht ausschließliche, nicht übertragbare, nicht unterlizenzierbare, weltweite, limitierte unwiderrufliche Lizenz zur Nutzung der Daten nur in Verbindung mit und zur Unterstützung des Vertrags der US-Regierung, unter dem die Daten bereitgestellt wurden. Sofern in den vorliegenden Bedingungen nicht anders angegeben, dürfen die Daten ohne vorherige schriftliche Genehmigung von NetApp, Inc. nicht verwendet, offengelegt, vervielfältigt, geändert, aufgeführt oder angezeigt werden. Die Lizenzrechte der US-Regierung für das US-Verteidigungsministerium sind auf die in DFARS-Klausel 252.227-7015(b) (Februar 2014) genannten Rechte beschränkt.

#### **Markeninformationen**

NETAPP, das NETAPP Logo und die unter [http://www.netapp.com/TM](http://www.netapp.com/TM\) aufgeführten Marken sind Marken von NetApp, Inc. Andere Firmen und Produktnamen können Marken der jeweiligen Eigentümer sein.